# **idonethis**

*Release 1.0.0*

July 12, 2015

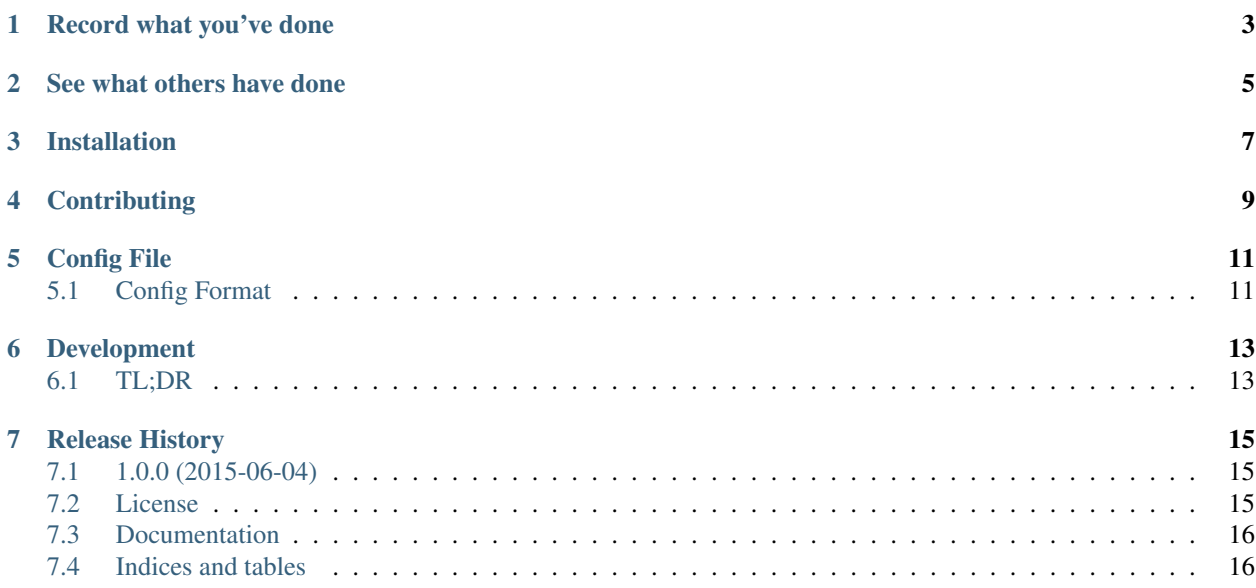

A simple, small, and opinionated Python CLI for interacting with the awesome iDoneThis service in a way that suits for my workflow.

This CLI allows you to record your grandiose accomplishments of the day did today as well as see what others on your team did.

You can find more docs on [ReadTheDocs.](http://idonethis.readthedocs.org/en/latest/)

## **Record what you've done**

<span id="page-6-0"></span>\$ idonethis -m 'Holy smoke I did it!' --token 'my-auth-token' --team 'backend' Recorded what you've done, keep up the good work! \$ echo 'Holy smoke I did it!' | idonethis --token 'my-auth-token' --team 'backend' Recorded what you've done, keep up the good work!

Or if you're feeling fancy and want to use your \$EDITOR

\$ idonethis --token 'my-auth-token' --team 'backend' Recorded what you've done, keep up the good work!

#### **See what others have done**

```
$ date
Thu Jun 4 19:10:11 EDT 2015
$ idonethis summary --token 'my-auth-token' --team 'backend'
The "backend" team did this on 2015-06-04
DanT
----
* Made a PR on something
* Created a little CLI for stuff
OtherGuy
--------
* Fixed all the things
```
Or if you want to see who was slacking yesterday

```
$ idonethis summary --date yesterday --token 'my-auth-token' --team 'backend'
The "backend" team did this on 2015-06-04
DanT
---* Thought about doing work, then didn't
OtherGuy
--------
* Planning to fix all the things
```
**CHAPTER 3**

**Installation**

<span id="page-10-0"></span>You can install this off of PyPI using PIP.

\$ pip install idonethis

# **Contributing**

<span id="page-12-0"></span>If you want to help make this project better you are officially an awesome person.

[Pull requests](https://github.com/djt5019/idonethis/pulls) or [Github issues](https://github.com/djt5019/idonethis/issues) are always welcome. If you want to contribute a patch please do the following.

- 1. Fork this repo and create a new branch
- 2. Do work
- 3. Add tests for your work (Mandatory)
- 4. Submit a pull request
- 5. Wait for Coveralls and Travis-CI to run through your PR
- 6. I'll review it and merge it

As a note, code without sufficient tests will not be merged.

# **Config File**

<span id="page-14-0"></span>By default a config file located in \$HOME/.idonethis.json is loaded if it exists. If you have a config file elsewhere, or if you're a fancy pants and use \$XDG\_CONFIG\_HOME, you can provide it using the -c flag to the CLI.

Warning: Arguments proivided in the CLI will always take higher precedence than those in the config file.

# <span id="page-14-1"></span>**5.1 Config Format**

{

}

```
"token": "hom3r",
"team": "Springfield Isotopes"
```
#### **Development**

<span id="page-16-0"></span>Python 2.7, 3.2, 3.3, 3.4, and Pypy 2.1 are all supported and integrated against. To run [detox](https://testrun.org/tox/) locally you'll need all the interpreters... or you can do what I do and throw it over the fence to TravisCI and hope my config file hasn't broken again.

- 1. Create a new virtual environment
- 2. Install development requirements from *requirements.txt*
- 3. Run tests nosetests
- 4. [detox](https://testrun.org/tox/) is installed and will run the test suite across all supported python platforms
- 5. *python setup.py build\_sphinx* will generate documentation into *build/sphinx/html*

## <span id="page-16-1"></span>**6.1 TL;DR**

```
$ virtualenv env
$ ./env/bin/pip install -qr requirements.txt
$ source env/bin/activate
(env) $ nosetests
(env) $ python setup.py build_sphinx
(env) $ detox
```
## **Release History**

## <span id="page-18-1"></span><span id="page-18-0"></span>**7.1 1.0.0 (2015-06-04)**

- Initial release with ability to add a new done, no summary functionality yet.
- Add documentation and coverage/testing/ci support.
- Add console script so the CLI is uable after being PIP installed.
- Rename the repo from iDoneIt to match the iDoneThis API name.

## <span id="page-18-2"></span>**7.2 License**

#### **MIT**

The MIT License (MIT)

#### Copyright (c) 2015 Dan Tracy

Permission is hereby granted, free of charge, to any person obtaining a copy of this software and associated documentation files (the "Software"), to deal in the Software without restriction, including without limitation the rights to use, copy, modify, merge, publish, distribute, sublicense, and/or sell copies of the Software, and to permit persons to whom the Software is furnished to do so, subject to the following conditions:

The above copyright notice and this permission notice shall be included in all copies or substantial portions of the Software.

THE SOFTWARE IS PROVIDED "AS IS", WITHOUT WARRANTY OF ANY KIND, EXPRESS OR IMPLIED, INCLUDING BUT NOT LIMITED TO THE WARRANTIES OF MERCHANTABILITY, FITNESS FOR A PAR-TICULAR PURPOSE AND NONINFRINGEMENT. IN NO EVENT SHALL THE AUTHORS OR COPYRIGHT HOLDERS BE LIABLE FOR ANY CLAIM, DAMAGES OR OTHER LIABILITY, WHETHER IN AN ACTION OF CONTRACT, TORT OR OTHERWISE, ARISING FROM, OUT OF OR IN CONNECTION WITH THE SOFT-WARE OR THE USE OR OTHER DEALINGS IN THE SOFTWARE.

## <span id="page-19-0"></span>**7.3 Documentation**

#### **7.3.1 API Docs**

#### **7.3.2 Release History**

#### **1.0.0 (2015-06-04)**

- Initial release with ability to add a new done, no summary functionality yet.
- Add documentation and coverage/testing/ci support.
- Add console script so the CLI is uable after being PIP installed.
- Rename the repo from iDoneIt to match the iDoneThis API name.

#### **7.3.3 Contributing**

If you want to help make this project better you are officially an awesome person.

[Pull requests](https://github.com/djt5019/idonethis/pulls) or [Github issues](https://github.com/djt5019/idonethis/issues) are always welcome. If you want to contribute a patch please do the following.

- 1. Fork this repo and create a new branch
- 2. Do work
- 3. Add tests for your work (Mandatory)
- 4. Submit a pull request
- 5. Wait for Coveralls and Travis-CI to run through your PR
- 6. I'll review it and merge it

As a note, code without sufficient tests will not be merged.

# <span id="page-19-1"></span>**7.4 Indices and tables**

- genindex
- modindex
- search